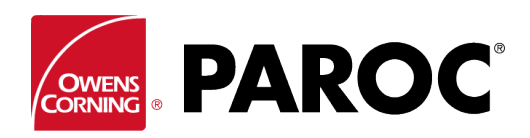

# **Bruksanvisning for Calculus Login**

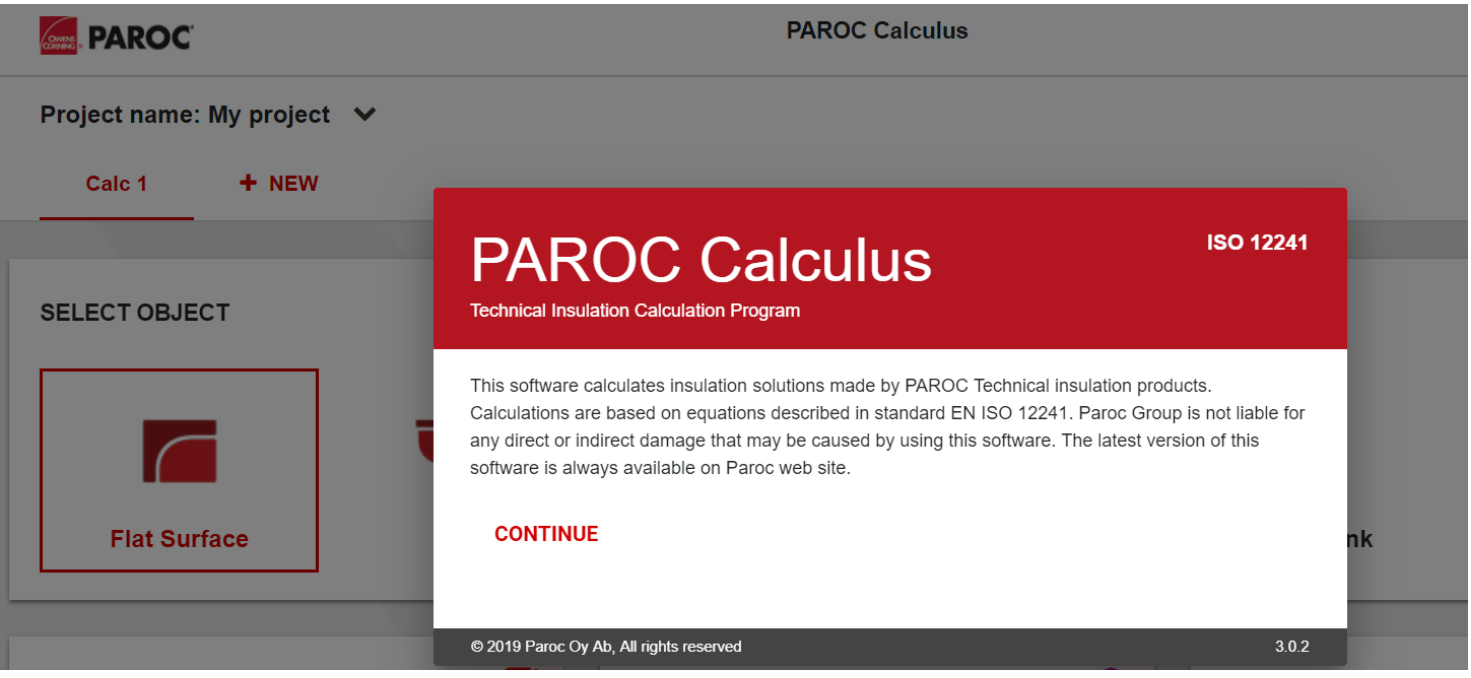

## **LOGG PÅ ELLER REGISTRER DEG SOM NY BRUKER**

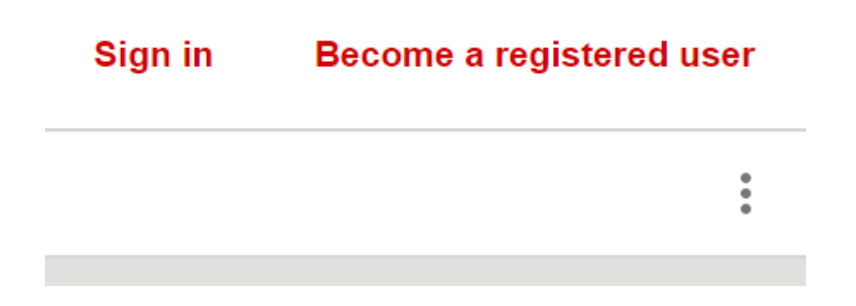

Følg anvisningene på skjermen hvis du registrerer deg for første gang.

## **OPPRETT ET NYTT PROSJEKT ELLER ÅPNE ET EKSISTERENDE**

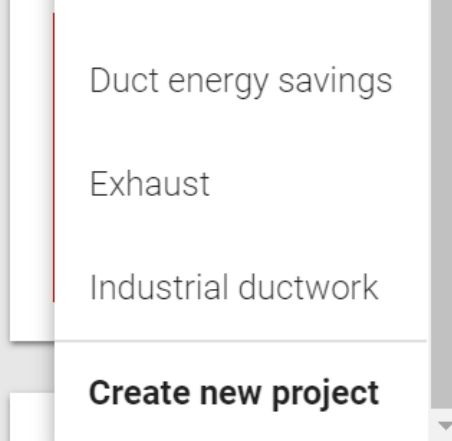

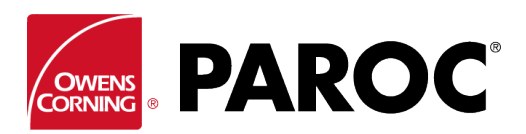

**Bruksanvisning for Calculus Login**

## **I ETT PROSJEKT KAN DU OPPRETTE FLERE BEREGNINGER**

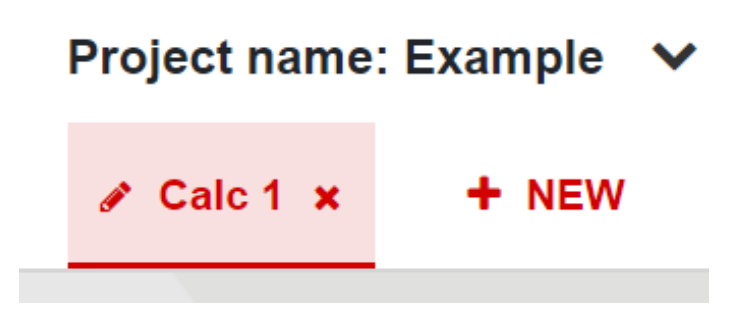

Gi en beregning nytt navn ved å klikke på «blyant»-symbolet.

## **«TREPUNKTSMENY» (ØVERST TIL HØYRE)**

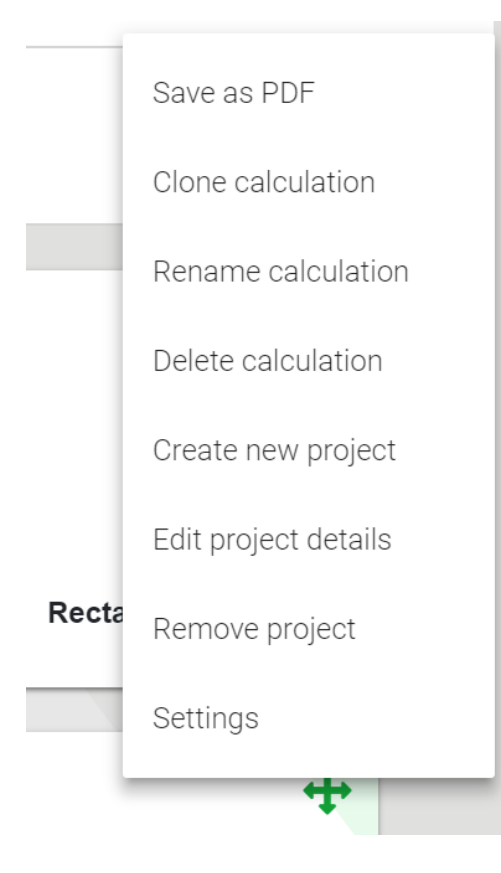

«Klonberegning» er svært nyttig når du oppretter varianter av den samme beregningen, for eksempel forskjellige objekter eller isolasjonstykkelser i samme omgivelsesvilkår, osv.

Her kan du også lagre beregningene som PDF-er, som deretter kan sendes på e-post.

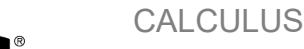

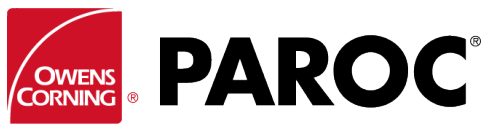

# **Bruksanvisning for Calculus Login**

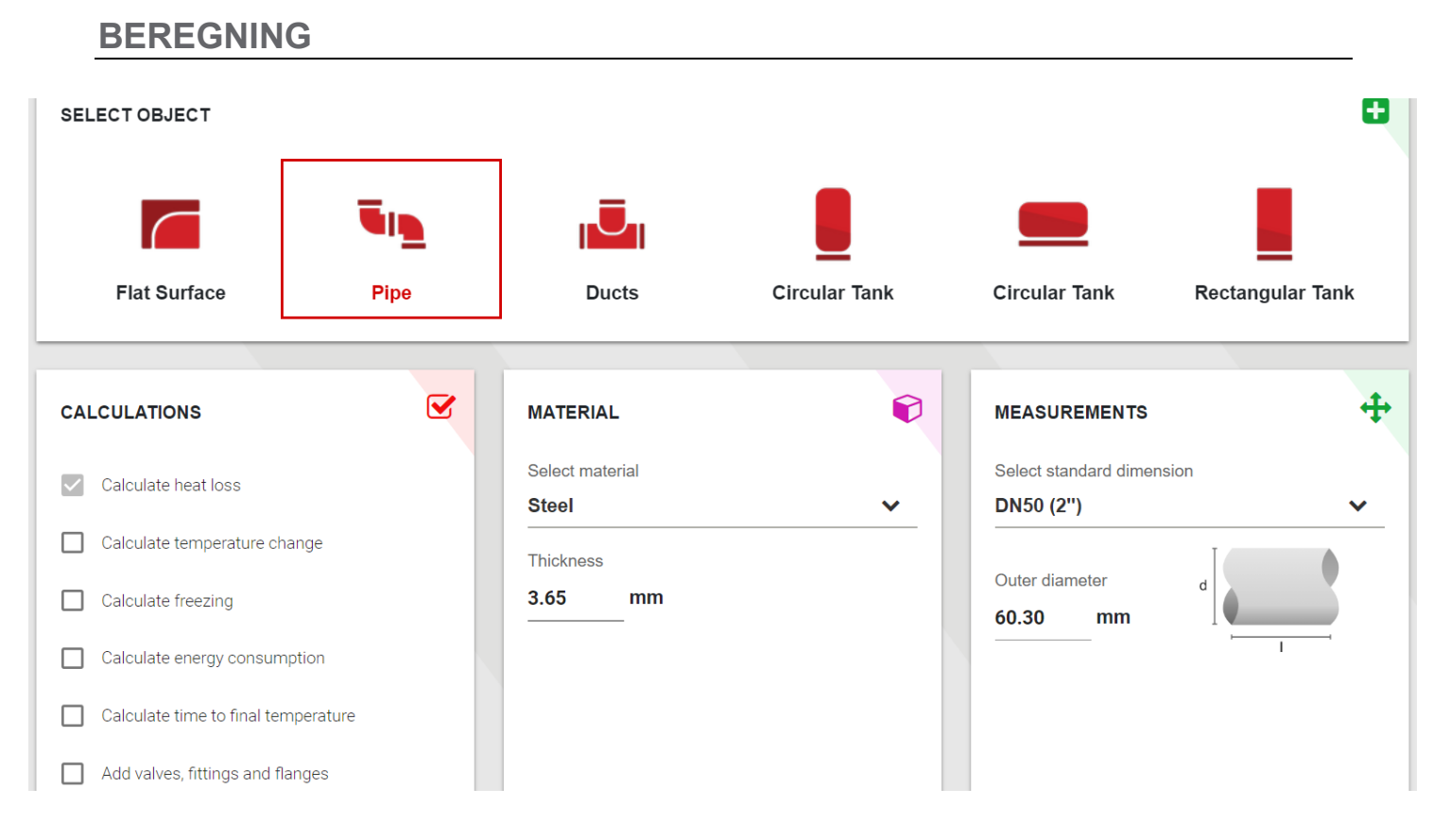

Velg en objektstype og dens dimensjoner.

Rull ned, og velg innholdstemperatur og omgivelsesvilkår.

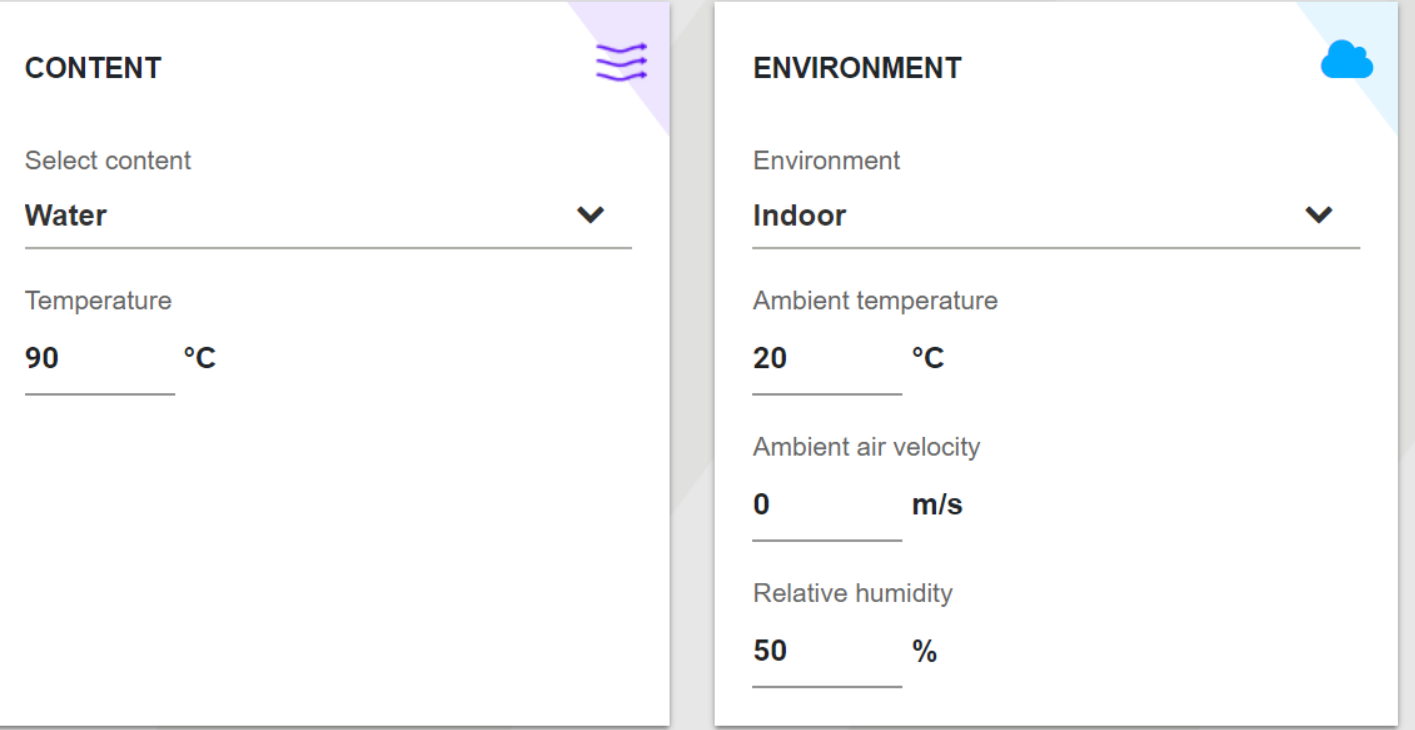

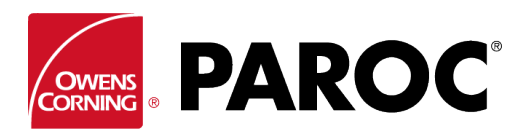

# **Bruksanvisning for Calculus Login**

### Velg isolasjonstype og -tykkelse:

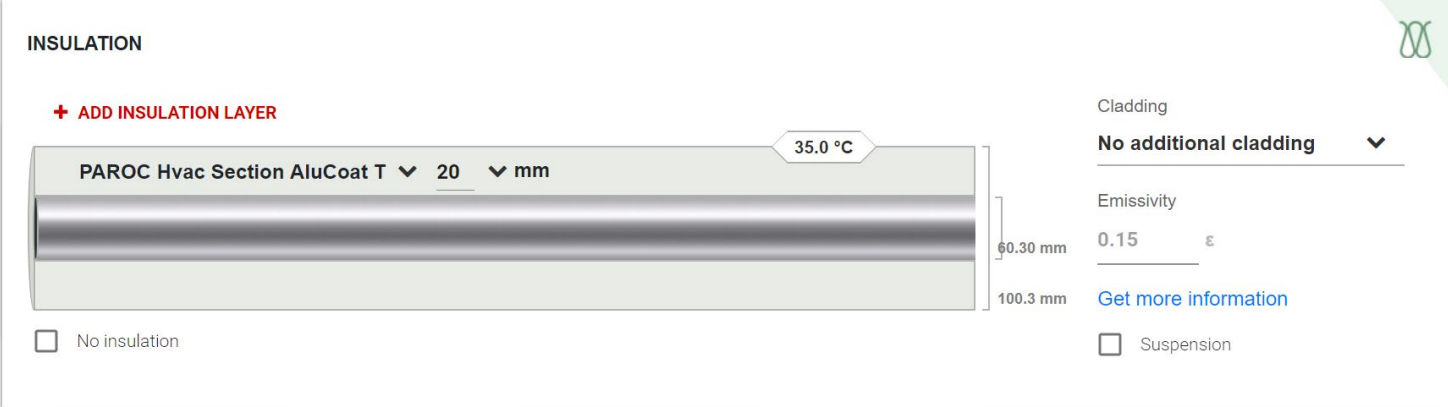

Du kan legge til flere isolasjonslag. Husk å velge kledningstype, noe som er svært viktig for å bestemme overflatetemperatur. Og støtte for kledning hvis det er relevant.

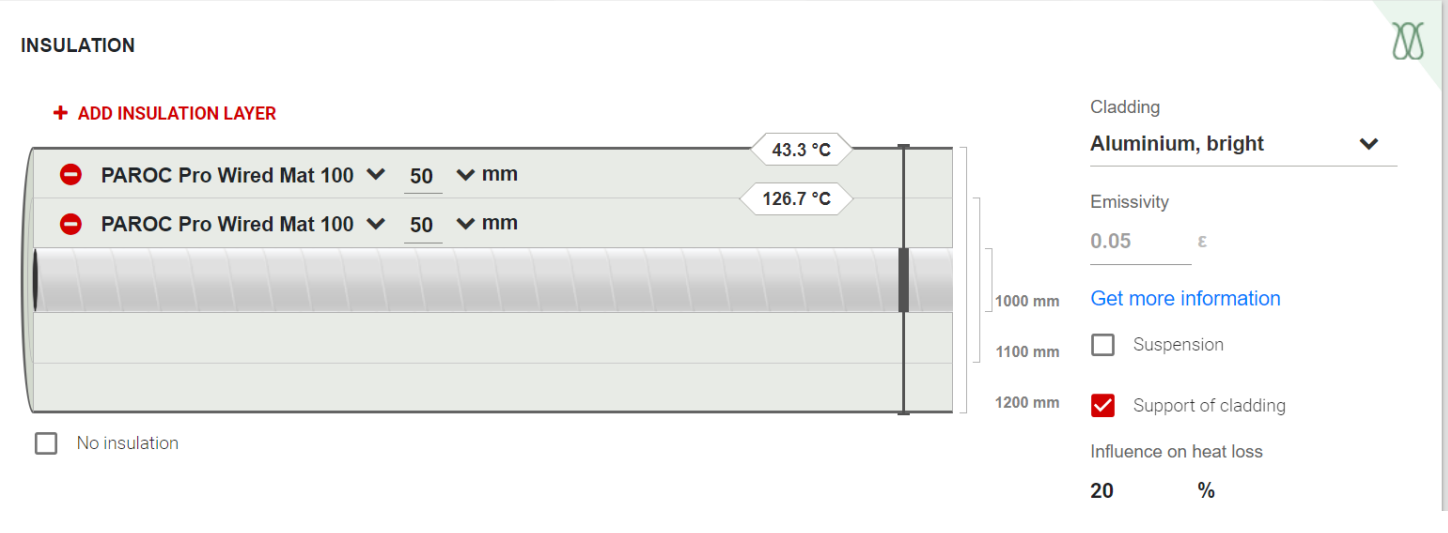

### Resultater vises:

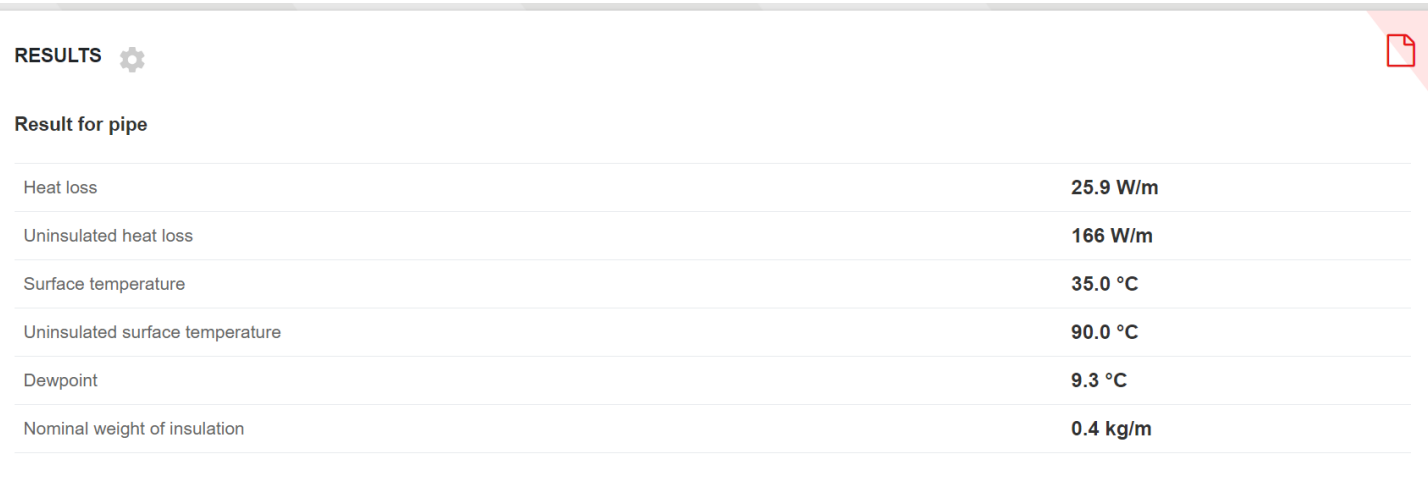

#### **B** SAVE AS PDF

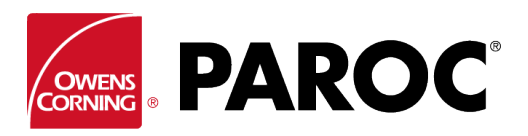

# **Bruksanvisning for Calculus Login**

Andre objekter beregnes på en svært lik måte:

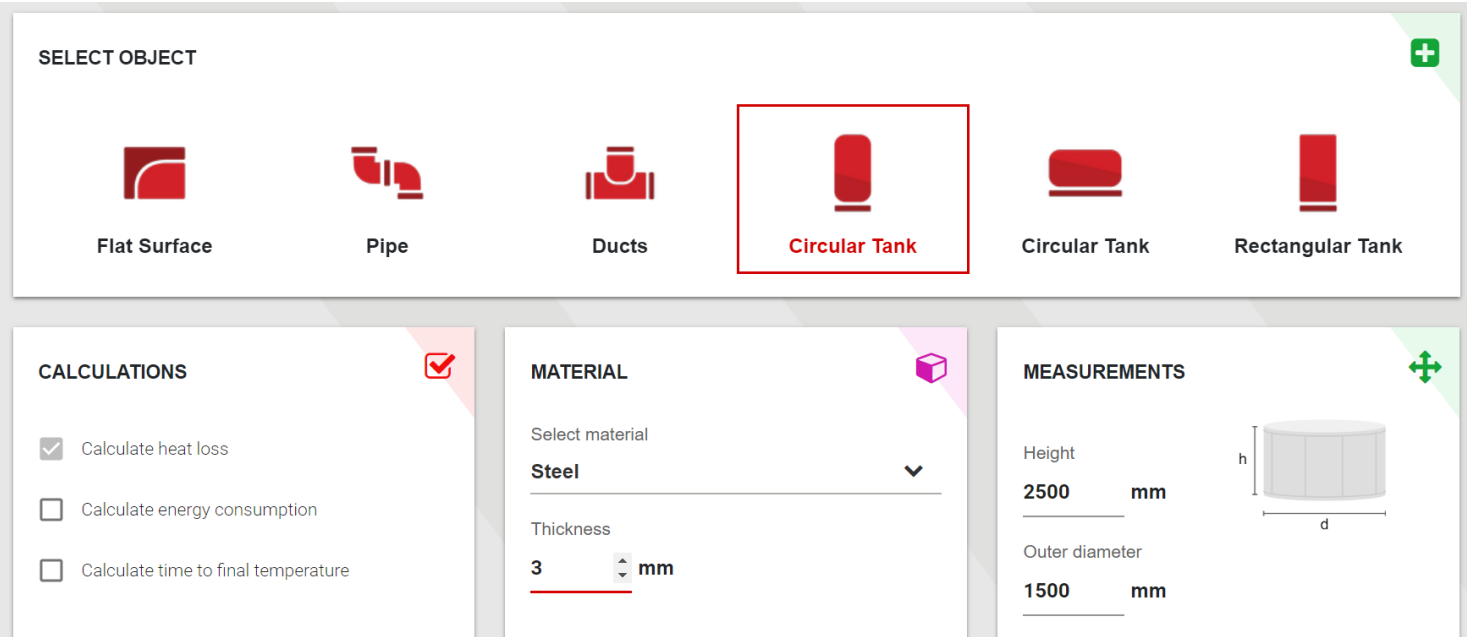

Klikk på et advarselsymbol for mer informasjon. Dette vises når et produkts egenskaper overskrides:

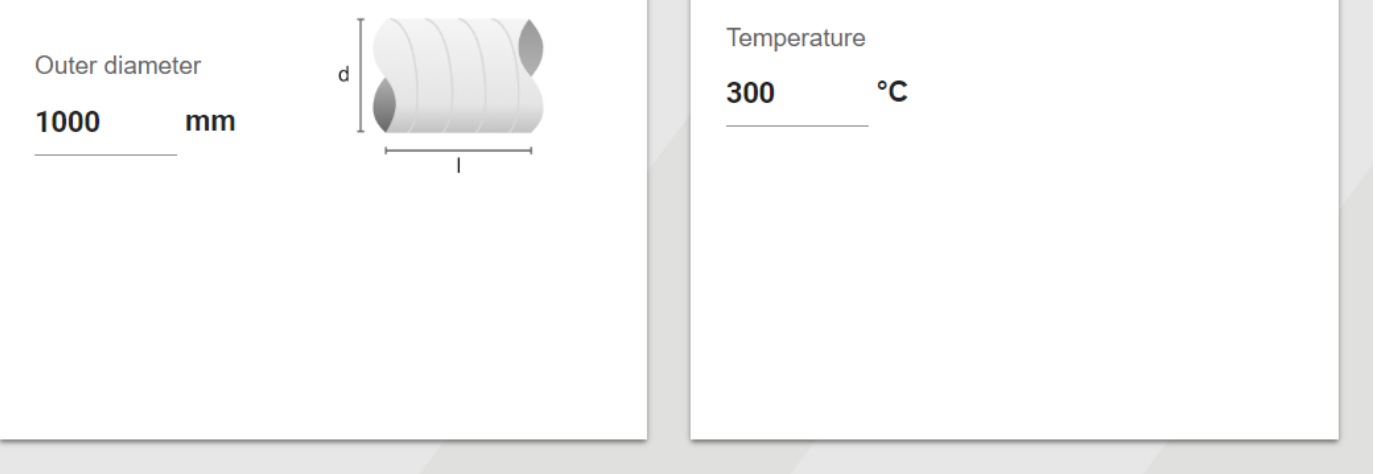

### **INSULATION**

### + ADD INSULATION LAYER

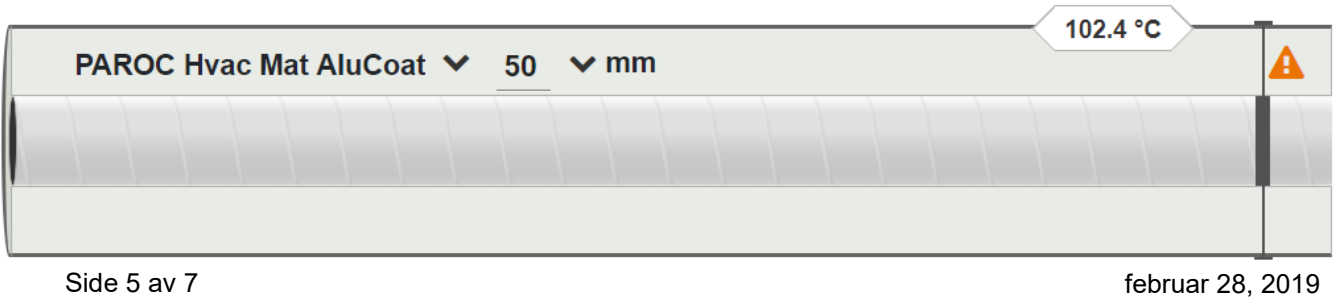

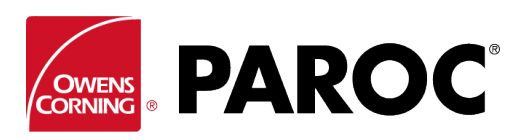

# **Bruksanvisning for Calculus Login**

### **AVANSERTE FUNKSJONER**

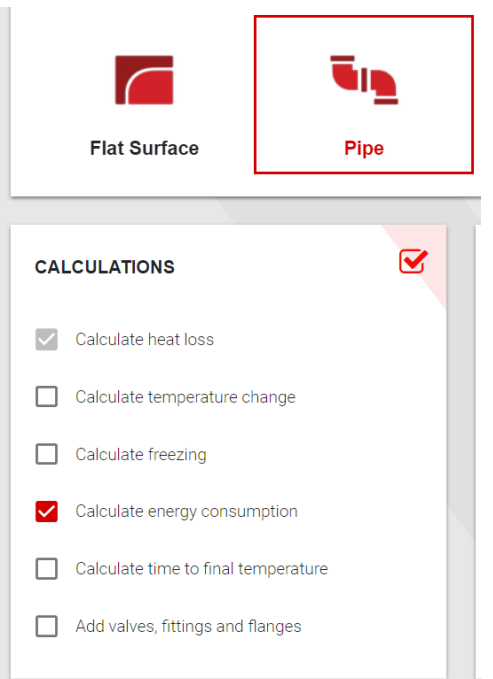

Merk av i boksene for å velge de avanserte funksjonene.

Her kan du for eksempel anslå energiforbruk og -besparelser ved å anvende forskjellige isolasjonstykkelser. Kalkulatoren kan da vurderes som et salgsverktøy for isolatorer.

Frysetider kan beregnes, herunder sporvarmeanbefalinger med forskjellige isolasjonstykkelser.

Temperaturendring langs rør eller kanaler kan også beregnes, herunder alternativet med å legge til forskjellige størrelser på rør og kanaler i samme lengde.

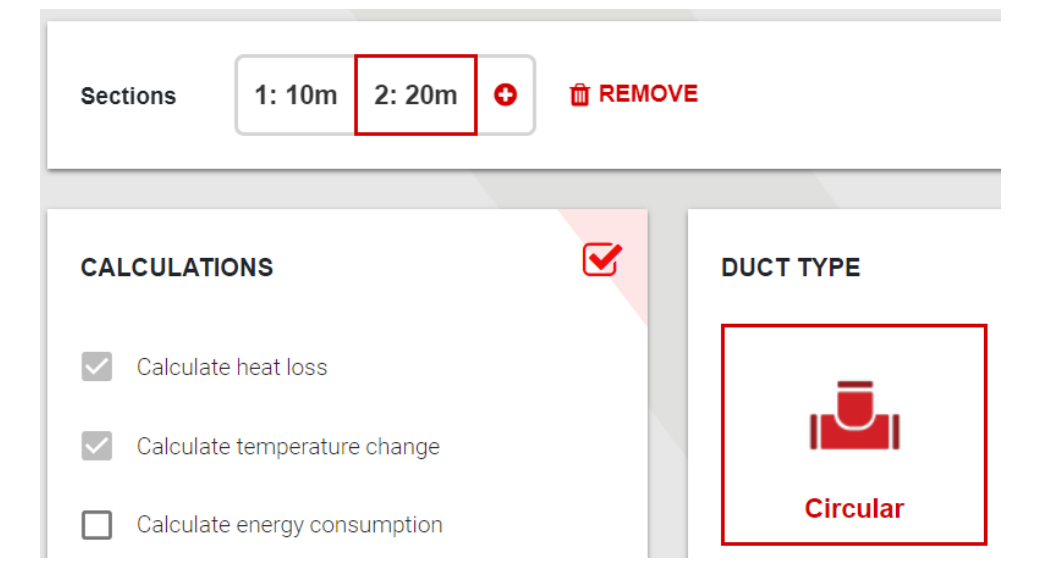

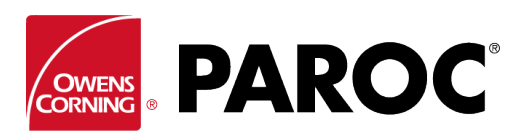

# **Bruksanvisning for Calculus Login**

### **INNSTILLINGER OG TILPASSEDE PRODUKTER**

Du finner tilpasningsalternativer her, for eksempel muligheten til å angi produkter fra andre leverandører enn Paroc.

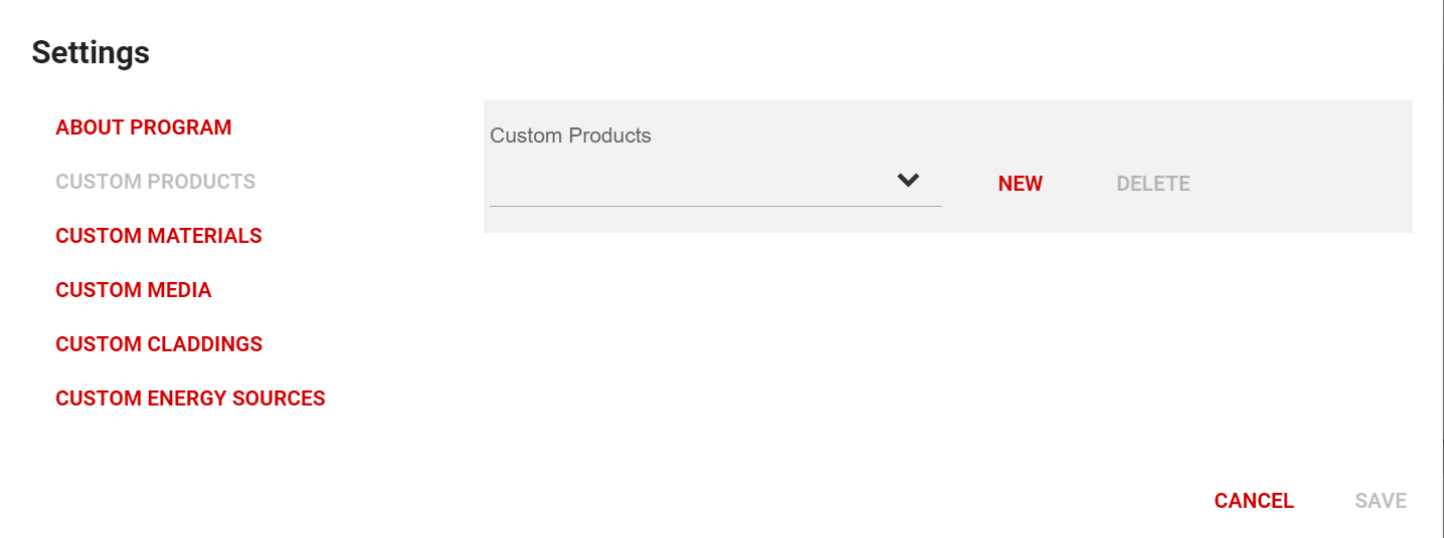

Kopier produktdataene omhyggelig fra ytelsesdeklarasjonen. Det er viktig å angi fire verdier for varmekonduktivitet som dekker servicetemperaturområdet for at beregningene skal bli riktige.

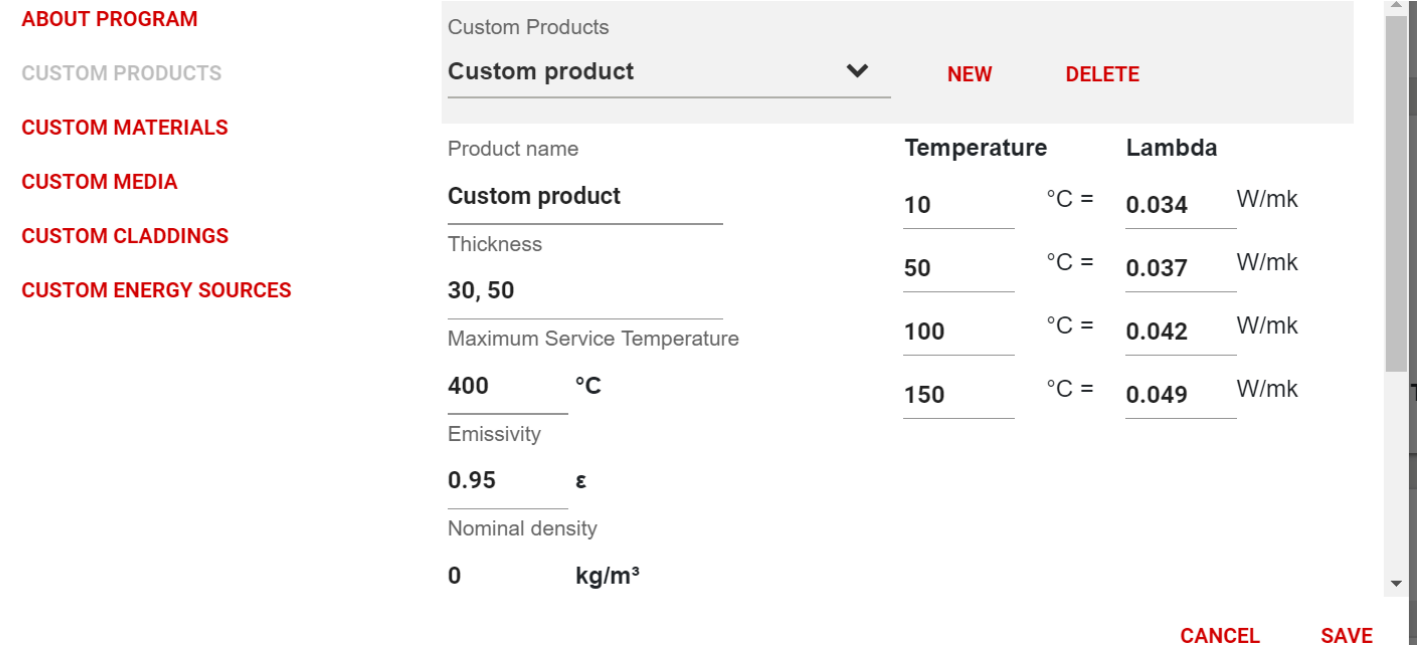